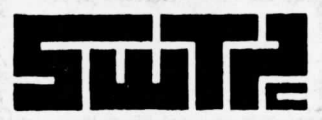

# **MINIFLOPPY DISK OPERATING SYSTEM** FDOS VER. 1.0 $^\circ$

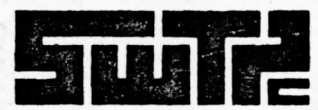

### $\odot$ **DISK BASIC VER. 1.0**

Written By

# **ROBERT H. UITERWYK**

4402 Meadowwood Way Tampa, Florida 33624

Copyright © 1977, Southwest Technical Products Corporation

"All Rights Reserved"

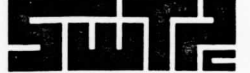

ē.

SOUTHWEST TECHNICAL PRODUCTS CORPORATION

### **Overview**

add advocang bus hand no manumung

Wagice al il .set; yarki adi ununi la

The floppy disk controller for the SWTPC MF-68 uses the 1771 floppy disk controller chip to interface up to four minifloppy disk drives to the SWTPC 6800 Computer System. The disk controller board on which this chip resides, is plugged onto interface card position #6 just like a standard serial or parallel interface card. When the Computer System is powered up, the monitor ROM prints a "\*" prompt on the terminal's screen and awaits user commands, but the system has no program code in memory which allows it to communicate with or even be as no plugged and  $\alpha$  controller board and attached disk drives which are plugged vale of the start contractor from the sixth in the start of the start of the start of the start of the start of the start of the start of the start of the start of the start of the start of the start of the start of the st

A short, sixty byte program called the bootstrap must be loaded into the computer system either by hand or cassette or paper tape since it is not resident within the Mikbug $R$  monitor. this particular bootstrap must start execution at 0100, therefore program counter addresses A048 and A049 must be set to 0100 before typing the "G" to execute the bootstrap program. The bootstrap program is responsible for loading the FDOS operating system resident on the disk from memory location 2400 thru 3196. If any program or operation ever alters the contents of any of these memory locations, the system will have to be rebooted to restore the FDOS operating system. Any time machine control is turned over to a user program and the FDOS memory locations are not overwritten, you may return to FDOS by jumping to 2400 at the conclusion of your program or by resetting the program counter addresses A048 and A049 to 2400 and typing a "G" for go to user program.

The FDOS operating system uses memory locations 0000 thru 0020 for temporary storage when loading and saving programs, therefore, no user porgrams should use these locations for permanent data or program code storage. Since FDOS is not operating simultaneously with user programs, there is no harm in using these locations for temporary storage within user programs however.

FDOS Command Format

All commands in FDOS take the format of:

**COMMAND** (DRIVE **NUMBER), (FILENAME), (PASSWORD)** 

A DRIVE NUMBER may be from 0 to 3 (provided you have 4 Drives'. If you use a DRIVE NUMBER, it must be followed by a comma before the FILENAME. If no DRIVE NUMBER is used, the system presumes DRIVE NUMBER 0 and the comma should not be used. The use of a PASSWORD is optional; however, if used, it must be separated from the FILENAME with a comma. If you do not give a FILENAME, the system will prompt the user for one. (Which may be again preceded by a DRIVE NUMBER).

FILENAME and PASSWORD may be any combination of up to eight alphanumeric characters and the first of each must be alphabetic and not numeric. COMMAND's, FILENAMES's and PASSWORD's should not contain lower case alphabetic characters.

- 1 -

### Booting the FDOS System

The bootstrap program when executed causes the computer to load and execute the FDOS operating system. Since the bootstrap program is not resident in the Mikbug<sup>R</sup> ROM, it must be loaded by hand, at least the first time. It is suggested that you make a cassette or paper tape copy of the bootstrap program so that you do not have to repeatedly enter it by hand each time the system must be booted. The bootstrap program itself resides from 0100 thru 013D while program counter locations A048 and A049 must be set to 0100 to execute the boot. Once the boot brings in FDOS, it has served its purpose and may be overwritten by subsequent user programs.

mos os al euclis dalme vionar al mbos meigang os

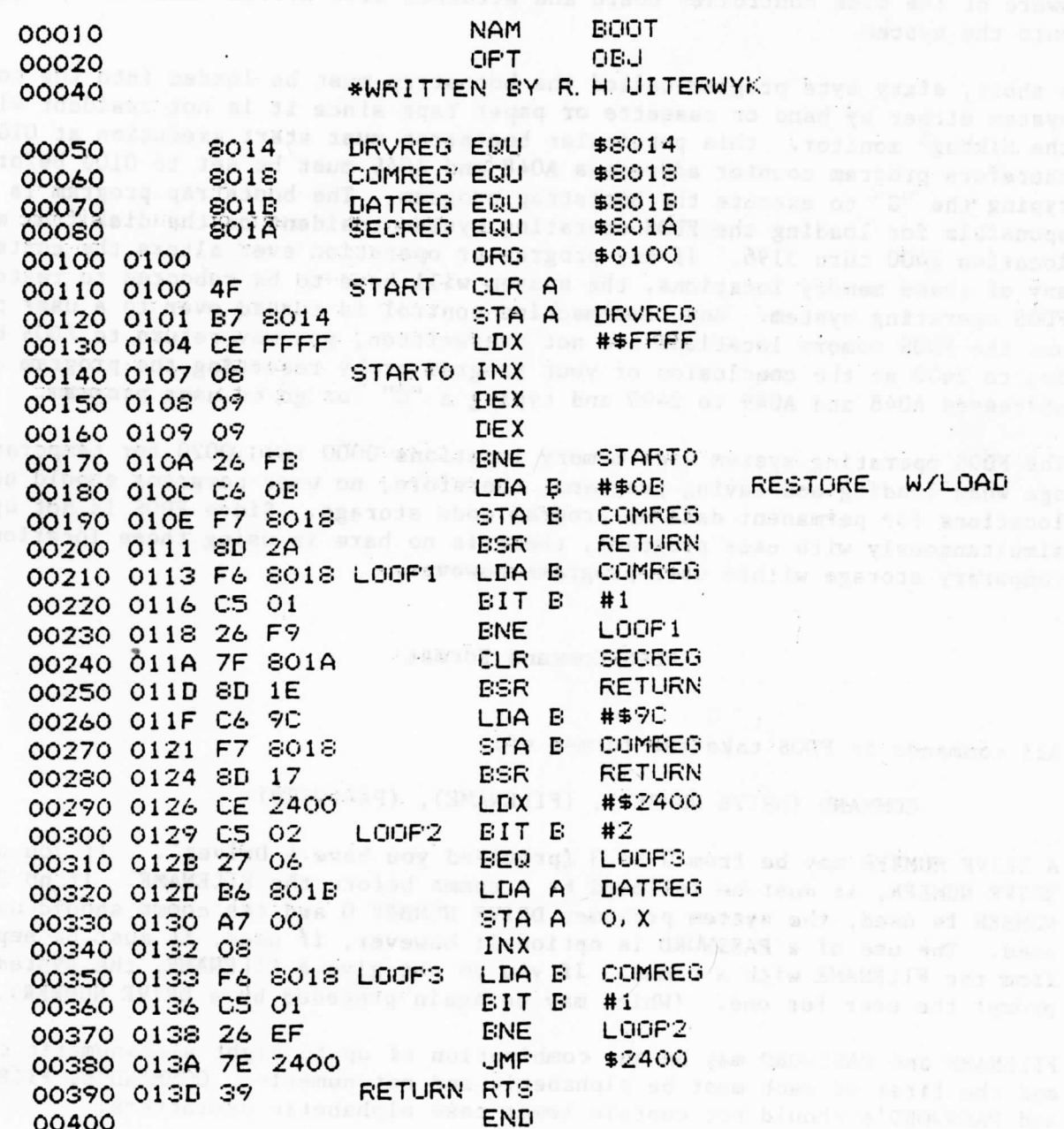

### CATALOG

"CATALOG (DRIVE)" or "CAT (DRIVE)" - Typing either of these commands causes the system to list all files stored on the diskette. Files are listed three to a line (See FILES and PRINT).

EXAMPLES: CATALOG ; CAT 1

### **FILES**

"FILES (DRIVE)" - This command will list diskette files along with directroy information. The data output is: we have a serior of the serior of the

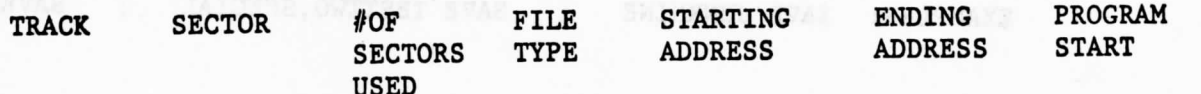

2 Observed and any and managery egenerated eniders

he followed by a passenger nor reserve.<br>Fonest the film, bype the FELB MACR

ba eds 17 : Antimanges mandus STANDY and gotan Bernson is an

79 Core been al krowstwy bligval as 31 '.hoow<br>OAAI vlaste beweene "QAAI" ett (bednessen al

a accedibe god hasse ads on sea pris wone

### FILE TYPE NUMBERS ARE:

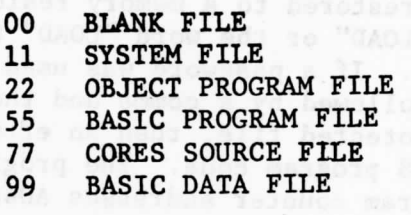

EXAMPLES: FILES ; FILES an madaga philaensen 2007 may gallibe ve

#### PRINT

"PRINT" - This command causes the command following the PRINT command (which presumably would be CAT or FILES) to be output to a SWTPC PR-40 Printer on Port #7 via an MP-L parallel interface.

EXECUTING SYSTEM FILE PROGRAMS SUCH AS BASIC AND CORES

System File programs such as "BASIC" and "CORES" are loaded and executed simply by typing the file name. All commands for loading, saving and executing the source files created and manipulated by these system file programs are contained within the system file programs themselves rather than the FDOS operating system. Details on the operation of these non-FDOS commands are contained in the accompanying user's guides for the BASIC and CORES system file programs.

EXAMPLES: BASIC ; CORES

 $-3 -$ 

Any memory resident machine language program may be stored to the disk as an object program file by typing the word "SAVE" or the word "SAVE" followed by the file name and password (if applicable). The terminal responds by asking for the starting address, ending address, and beginning execution address of the particular program which you wish to save. The operating system then allocates 25% more space than is necessary to store your program to allow for future expansion. If the additional space is not desired, then the space may be allocated using the "CREATE" command which is described below. File names may be followed by a password for file protection, if desired. In order to protect the file, type the FILE NAME "," PASSWORD. Passwords do not appear in the catalog and are inaccessable. They must be remembered by the user in order to regain access to the file.

EXAMPLES: SAVE JUNKNINE ; SAVE TESTTWO,SPECIAL ; SAVE2,TESTONE

### LOAD

Any disk resident object program file may be restored to a memory resident machine language program by typing the word "LOAD" or the word "LOAD" followed by the file name and password (if applicable). If a password was used when the program was "SAVE"ed, the file name must be followed by a comma and the password. If an invalid password is used on a protected file, then an error message  $\sum_{n=1}^{\infty}$  is  $\sum_{n=1}^{\infty}$  The "LOAD" command simply LOADS program code. The program is  $\frac{1}{2}$  is  $\frac{1}{2}$  s  $\frac{1}{2}$  for executed. Program counter addresses A048 and A049 are set to the starting address of the program. The program may be executed by exiting the FDOS operating system using the "EXIT" command and typing a "G" for "Go to user program".

EXAMPLES: LOAD 2,TEST0NE ; LOAD JUNKNINE ; LOAD TESTTWO,SPECIAL

RUN

The RUN command loads and executes any disk resident object program file. It works just like the "LOAD" command except that you do not have to "EXIT" FDOS and type a "G" to execute the program. This is done automatically for you by FDOS. It is initiated by typing the word "RUN" or the word "RUN" followed by the file name and password (if applicable).

Upon completion of your program, you may return to FDOS by resetting the program counter address A048 and A049 to 2400 and typing a "G" only if your program has not overwritten any memory addresses above  $2400_{16}$ . If your program has overwritten memory address above 2400<sub>16</sub> then it will be necessary to

 $4 -$ 

EXAMPLES: RUN LUNAR ; RUNl,ANIMALS ask a assequences and a "mage

### CREATE and the same between a tris and contri-

 $\epsilon$ quand, batches

"CREATE" - This command is used to allocate a fixed number of sectors of file space to be used later when saving a program. After typing "CREATE", the system will ask for a file name and the number of sectors to be allocated. This file space will be allocated in the catalog and will be reserved for saving a program having the same name. Each sector is 256 bytes long.

合理

als le smalle aldsselvance a schol nel brimmed

or comer sill swedie brasnes aid: - "sucurse"

EXAMPLES: CREATE JUNKNINE, CREATE TESTFIVE,ROBERT

### OF REAL INITIALS ASSOCIATED AND THE REAL

"INIT" - Typing "INIT" causes the system to initialize a new diskette. The system will respond with the question "ARE YOU SURE?" to prevent accidential initialization of a disk containing programs. Do not initialize a diskette unless you wish to erase it completely since your catalogs and programs will be gone. The initialized function stores the disk driver routines and FDOS routines on Tracks 00 and 01 of the disk. FDOS Directory Entries are stored. on Track 02 of the disk. The initialize routine MUST be performed before utilizing a diskette.

EXAMPLES: INIT ; INIT 2

### COPY

"COPY" - This command copies the contents of the diskette in DRIVE Ø onto the diskette in DRIVE 1. Any old contents on the destination diskette are destroyed. You must "INIT" a diskette before you copy onto it if it has never been "INIT" ialized .

## ; respectively. The production of the contract of the contract of the contract of the contract of the contract of the contract of the contract of the contract of the contract of the contract of the contract of the contract

"DELETE" or "PURGE" - These commands delete a file name from the diskette catalog, but do not pack the diskette. FDOS will not allow system files to be deleted .

EXAMPLES: DELETE JUNK ; PURGE1,TESTFILE

 $-5 -$ 

"PACK" - This command packs a diskette that has deleted files on it. This command can take a considerable amount of time and thus should be used sparingly. Also, as this command has to physically move files, it is the one command that culd "BOMB" your diskette. Therefore, a wise precaution would be to make a ack-up diskette using the "COPY" command before you "PACK" the diskette. The pack command can only be used on drive  $\emptyset$ .

EXAMPLE: PACK

ne mus lottain a stimber and

 $\rightarrow$ 

## RENAME

"RENAME" - This command allows file names to be changed. FDOS will ask for the new FILENAME. (This command can also be used to rename an unpassworded file to a passworded file and vice versa.)

EXAMPLES: RENAME 1,TESTFILE ; RENAME JUNK ,"

# **5:** Holly emargery bes againles you con home seconds of a state of delivery as

"HOME" - This command causes FDOS to reset the head on the designated disk to the Track "0" position. It is used mainly as a diagnostic tool.

d aft

solath and do not pack the dista

 $EXAMPLES: HOME$  ;  $HOME$  3

#### **EXIT**

"EXIT" - This command returns the user to the ROM monitor system.

### TEST COLORADORA DESCRIPTION AND TIME

"TEST" - This command reads all tracks and sectors on a diskette and verifies cyclic redundancy check numbers. The diskette is not written upon by this command. The diskette must be at least "INIT" before using this command. You will get a list of all bad tracks and sectors.

SUPERIT, ROWELL . WITH FELING ARTISTORY

EXAMPLES: TEST , TEST 3

- 6 -

For those wishing to do advanced programming, a source listing of the I/O drivers has been supplied. By using these drivers, information can be directly removed from or stored to a disk. For example, if you wanted to read in 100 (hex) bytes from track 10, sector 2 of drive  $\emptyset$  and store it from 1000 to 1100 the following sequence would be used:

- 1) Store the track desired in the temporary storage location TRACK.  $\hat{Q}$
- 2) Store the sector desired in the temporary storage location SECTOR.
- 3) Store the drive number in NDRIVE.  $O$
- 4) Store the ending memory location in EMEMH.  $\mathcal{N}_{1}$
- 5) Load the index register with the starting memory location.
- $\beta$  (253)  $\frac{2+2}{3}$  )  $\frac{1}{6}$ <br>6) JSR READ. This will read in the information and store it in memory. Any subsequent reads can be made by using the subroutine READØ. This is the same routine as READ except that it does not home the head and does not jump to READY.

To write information on the diskette, a similar procedure is followed using the  $^{\chi}$  same temporary storage locations for TRACK, SECTOR, DRIVE  $\#$ , and ENDING ADDRESS,  $a^5$  and by loading the index registers with the beginning address. The subroutine → WRITE should be used to store information, with WRITEØ being used after WRITE is used the first time. When writing to a diskette, one complete sector must be written. If starting and ending memory locations specify data that will not fill the sector, the remainder of the sector will be filled with  $\emptyset$ 's.

Each diskette is formatted in IBM 256 compatible format with shorter inter-record gaps as recommended by the drive manufacturer. This allows 34 tracks, 10 sectors/ track, 256 bytes/sector.

When writing directly to a diskette, be very careful. FDOS is contained on tracks 0 and 1 and track 2 contains the disk catalog. When directly adding files the disk catalog must be updated each time, and this is not an easy, straightforward process. Each entry in the catalog is 20 (hex) bytes long and is organized as follows :

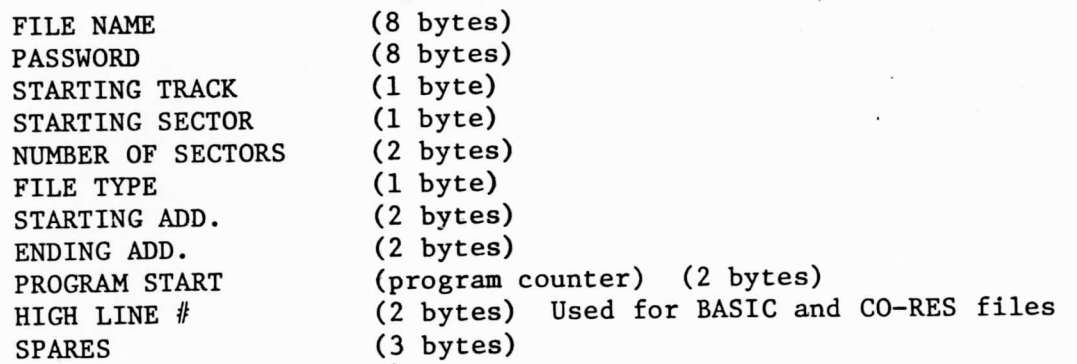

After the last catalog entry, an FF is stored in what would be the NAME of the next entry. In the STARTING TRACK location is stored the next available track, the START-ING SECTOR contains the next available sector and the NUMBER of SECTORS location contains the number of remaining sectors.

### DISK NOTES

FDOS uses the I/O select line of I/O port  $#5$  as the drive MOTOR ON signal. In some cases, when addressing a printer on another I/O slot, the drive motors will activate. This doesn't hurt anything, but may be an annoyance in certain cases. tivate. This doesn't nurt any thing, see  $\frac{1}{2}$  from IC5 pin 1 to IC3 pin 6 on the this causes a problem, jumper

For those of you who are interested in the workings of the 1771 disk controller used in the MF-68, a lengthly discussion can be found in the October, November and December 1976 issues of Interface Age Magazine.

 $\overline{P}$   $\overline{P}$   $\overline{$  $\sigma$  time a DISK EKROK message is received, the room  $\sigma$ 

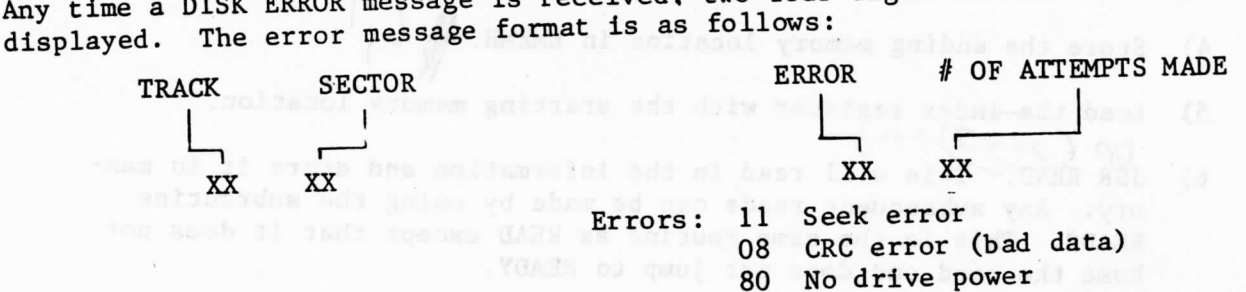

### Useful Memory Locations

臨 N. 

蓬

÷

 $\frac{1}{16}$ 

enfinoides sei

残け17 you lite Jads

brossers wind recom

Wisconson Di , adopte AC stolls shift

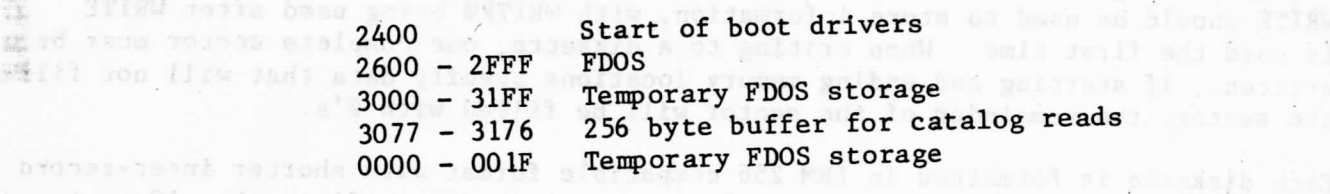

the widde directly to a distance. be were careful. FDOS is contained we fit  $22.1$ with which gains the deal of the distribution distribution of the solution of the the catalog man be used a post in the state and the seat is not contained the seat that and sa bethungto af hom gued sared (and) Of ad gedates add af eften der

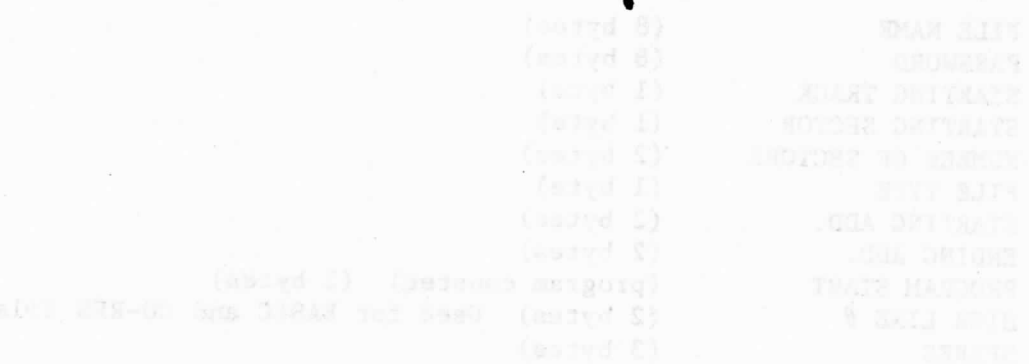

 $\overline{a}$ 

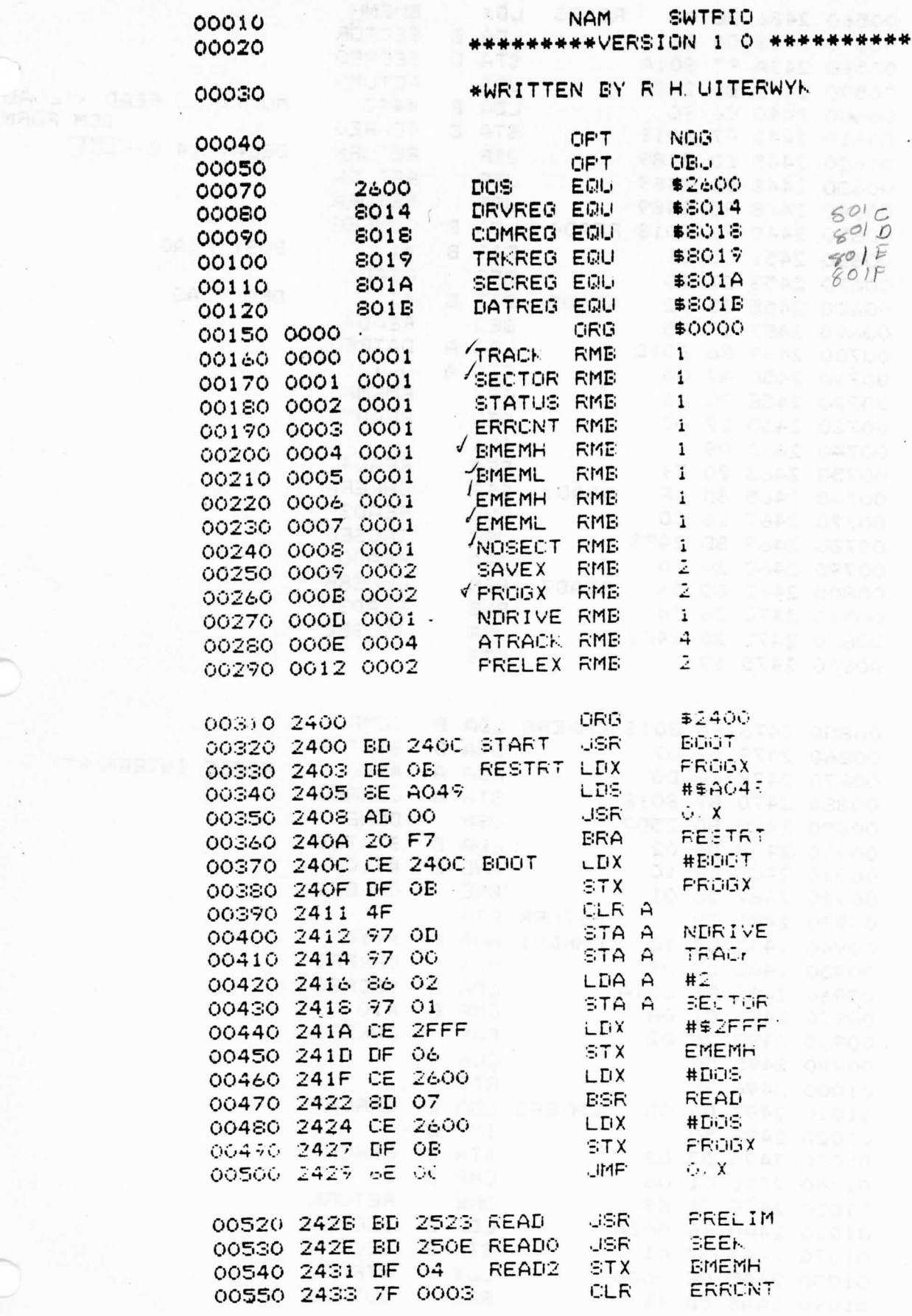

т,

∗∗

PAGE 001 SWTPIO

 $\mathcal{O}_{\mathcal{A}}$ 

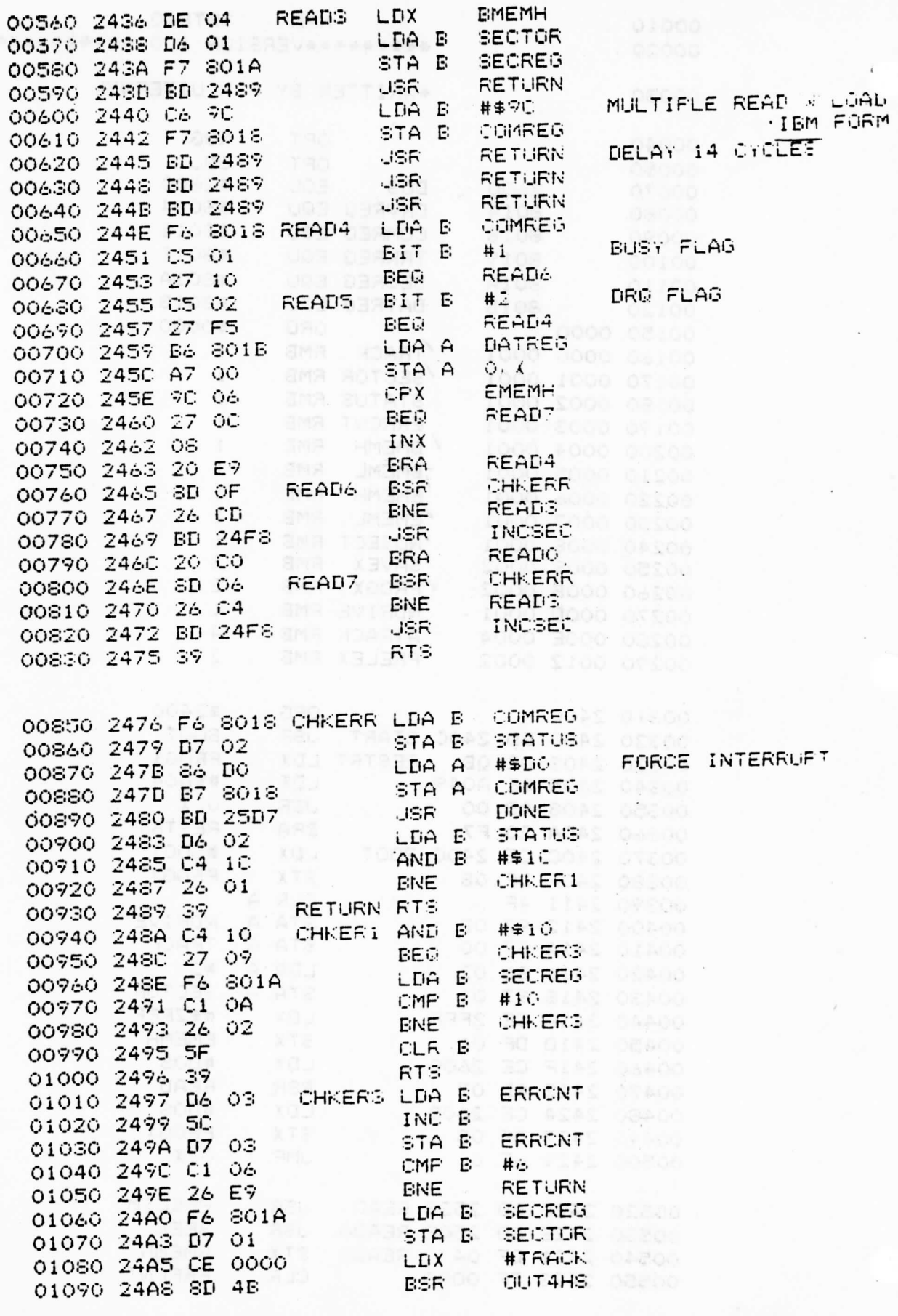

PAGF 002 SWTPIO

î

**AMERISRAR OUTAHS SERS CLAUS** 01100 24AA 8D 49 01110 24AC CE 24D4 **#CRLF**IC ASSAULT COM **ASSESSMENT LESS ASSIS BSR PDATA** *Example* 01120 24AF 8D 41 **EXECUTER #CHKMSG** 01130 24B1 CE 24BE **PDATA TANK ONE** ERROR BSR 01140 24B4 8D 3C ENERRMSG  $\frac{1}{2}$ 01150 24B6 CE 24C7<br>01160 24B9 8D 37 LDX FDATA<br>Restri **BSR** 01170 24BB 7E 2403 LIMF<sup>®</sup> CHRMSG FOR \$00, \$0A, \$15 01190 24BE OD **ZCHECKZ** FCC. 01200 2401 43 A Arti pagi den STIS FCB 01210 2406 04  $V = DISK$  ERROR/ ERRMSB FCC 01220 2407 20 \$0D, \$0A, \$15, 4 CRLF FOB 01230 24D4 OD \$0D. \$0A. \$15 RDYMSG FCB 01240 24DB OD **SIDE FOC NOT READY** 01250 24DB 4E **AR TI AREE O EDIT FCB**  $\ddot{ }$ 01260 24E4 04 PROMSG FCB \$0D, \$0A, \$15 01270 24E5 OD **/PROTECTED/** XUL RECOR 01280 24E8 50  $901 - 2.5$  $\frac{1}{4}$ FCB 01290 24F1 04 **\$EO7E** 01300 24F2 7E E07E PDATA UMP \$E008 Red. 008120 01310 24FS 7E EOCS OUT4HS UMP 01330 24F8 37 INCSEC PSH B **SECREGO AND BROAD** 01340 24F9 F6 801A #10 800 000 10 CMF B 01350 24FC C1 0A TNOSE2<br>TRACK 01360 24FE 26 07 **FINE** 01370 2500 7C 0000 **INC** SEEK TANK **JSR** 01380 2503 BD 250E val grad CLR B 01390 2506 SF SECTOR: 01400 2507 D7 01 INCSE2 STA B 01410 2509 F7 801A STA B **SECREG CEN** 01420 2500 33<br>01430 2500 39 FUL B RTS<sup>1</sup> 01450 2500 39<br>01450 250E B6 00 SEEK **TRACK** LDA B DATREG<sup>23</sup> DATR STA B 01460 2510 F7 801B **RETURN IN BELLEVILLE**  $-$  JSR  $-$ 01470 2513 BD 2489  $\sharp$   $\sharp$   $\sharp$   $\sharp$   $\sharp$   $\sharp$ LOAD & SEEK LDA B 01480 2516 C6 1B COMREG COMP 01480 2516 C6 1B<br>01490 2518 F7 8018 STA B DONE : 01510 251B BD 25D7 USR<br>01520 251E C5 10 BIT B 01510 2516 65 10<br>01520 251E C5 10 611 511<br>0530 36 EC 618 518 #\$10 **SEEK RTS** 01540 2522 39 01560 2523 36 PRELIM PSH A<br>01570 2524 96 0D LDA A<br>01580 2526 BD 25AC - JSR PRELIM PSH A NDRIVE DRIVE FUL A 01600 252A DF 12<br>01610 252C F6 8018<br>01620 252F CE 4FFF 01590 2529 32 **FRELEX STX** LDA B COMREG LDX #\$4FFF

PAGE

003 SWTPIG

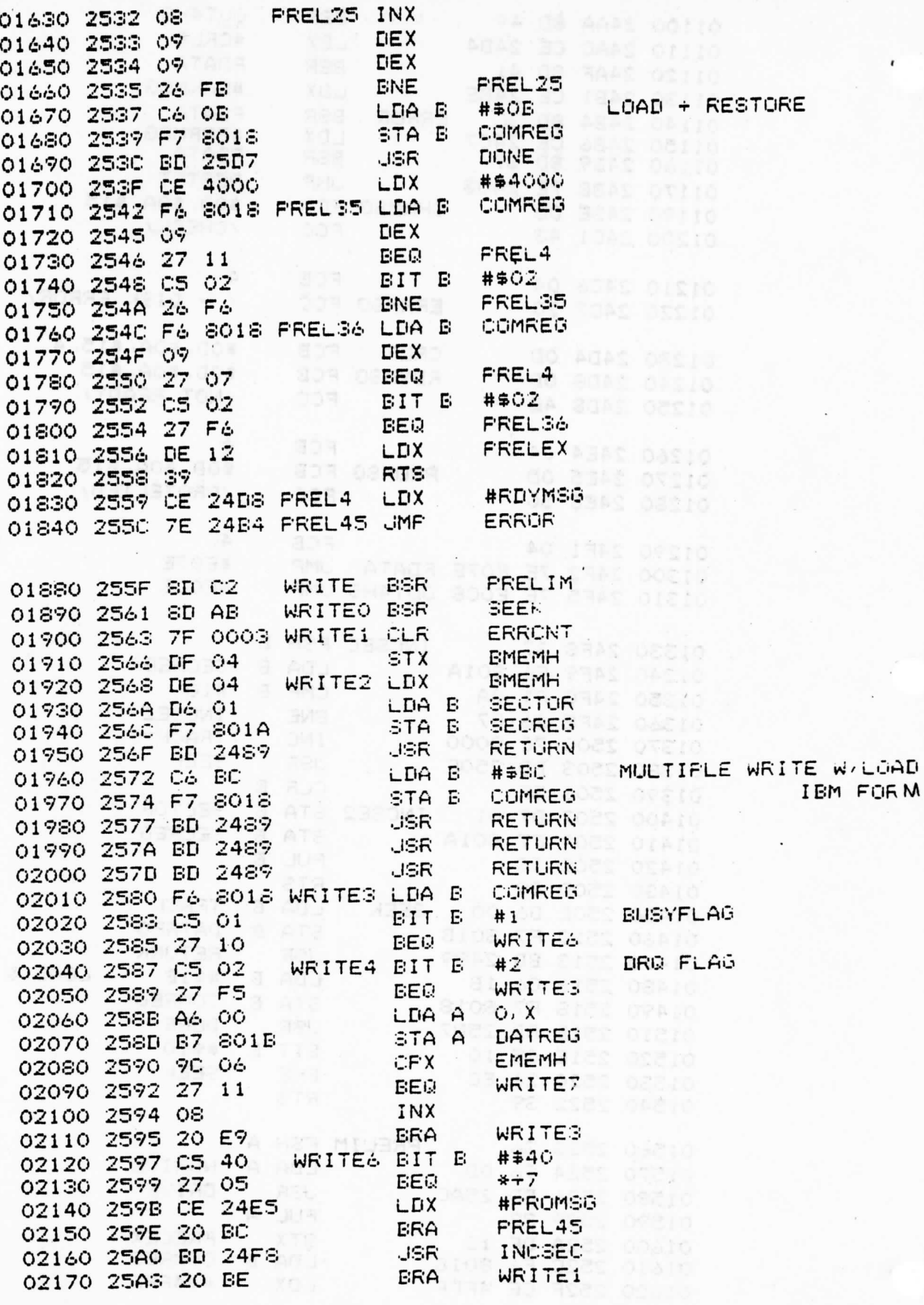

PAGE 004

SWTPIO

 $\epsilon$ 

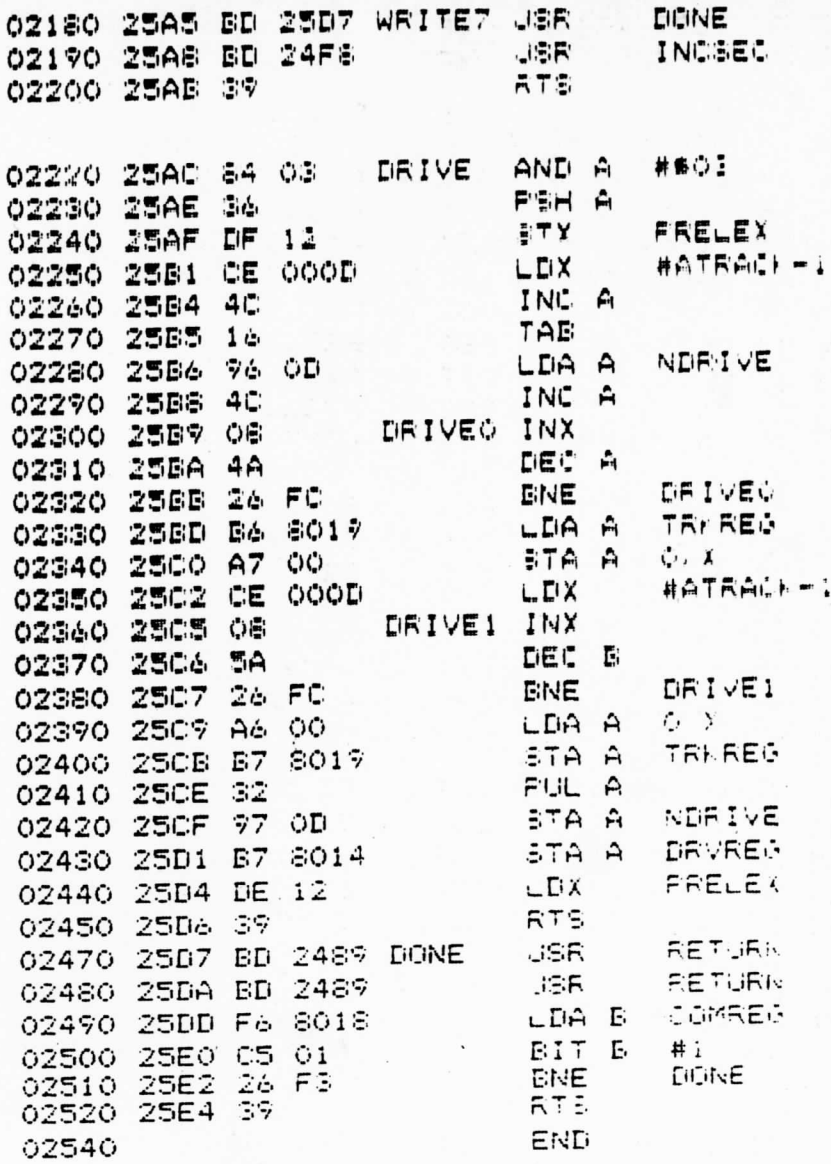

 $\ddot{\phantom{0}}$ 

ŕ.

#### IN CASE OF PROBLEMS

If your MF-68 fails to operate properly we suggest that you first go back and double check all parts. Be sure that they are turned as shown on the drawings and that they are the correct part number. The majority of problems turn out to be incorrect assembly. Using the printed pattern as a guide look over the board for solder bridges. Accidental solder bridges are the second most common problem in kits that are returned for repair. Be sure that all jumpers called for are in place and that all connections have been soldered.

ggrip

tans! I th

worman event an at deal

SPECIAL LAND CONTROLL

He has the car for the member of hours and her co

If you suspect that the "Shugart" SA-400 drive unit itself is not working properly, remove the drive and return it to us for testing. Do not attempt to adjust, or repair the drive unit. Special equipment and tools are required and considerable damage can be done by attempting to work on these units without proper training.

#### REPAIR SERVICE

If you have a problem that you cannot solve, the kit may be returned for factory service. Please return the entire\* kit (Chassis, case, PC boards, cable, drives, etc.) Be sure to include the supplied diskette containing FDOS.

\*Remove the power transformer. This reduces postal costs and damage. Selected individual boards may be returned but in most cases it is best to send the entire unit. Do not remove the boards from the drives themselves and send them in. Repairs are performed for a flat labor charge per board plus parts and postage.

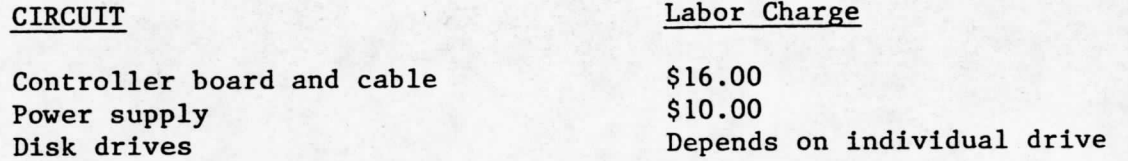

If we find that the board, drive or complete unit is functional as received and does not require service, the Checkout Charge is \$10.00.

A confirmation sheet will be sent upon receipt of the kit. Please do not ask for an estimate or a detailed report on exactly what was done in repairing your unit as we cannot provide this service.

It is not necessary to enclose any funds with the kit, you will be billed for authorized repairs.

#### ADDITIONAL DISKETTES

Additional diskettes are available at \$5.50 ea. Part  $#$  FD-M

### MF-68 Disk Instructions Addendum

When connecting the ribbon SMIPPENCO INSTRUCTIONS the instructions<br>state to connect the cables with pin I of the connectors toward the top Backhendaskauget carfone with er manshave ihenesworcanddenge of ounecties. Dostalled tuppideodown und have ino the beiginalabox. Ineveritiehe has beauticeonnectors where it is the critical beam of the critical beauticeonnectors where the critical density and density and derived in the following pictudtaall Bylevaningothespahlentaraughatheierd dagleipriche Feakeof the dhassitalthe only natural way for the connectors to fit will be the right way, as shown. Be very careful to install the cable correctly - incorrect Shspantapiod bunUESuse demeasedtwathelconsroller endnobeptEtves.repairs sent by bus.

エミットチ

Ship to:

第62

Southwest Technical PONTROLLERPP. Repair Department - Diciral Group Install2 thus. whapsode RUN THRH END HOLE<br>OSMN Antonio, exas 78216

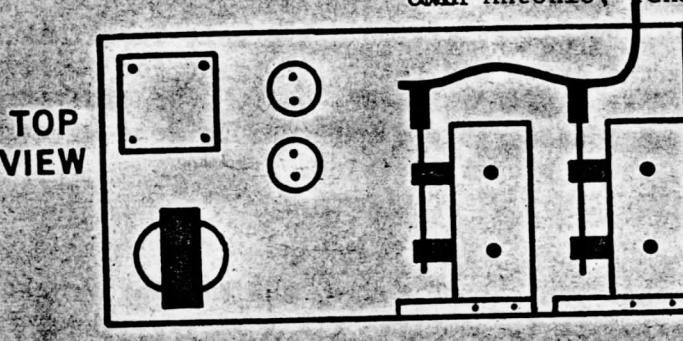